## Your PDF Guides

You can read the recommendations in the user guide, the technical guide or the installation guide for KODAK M1063. You'll find the answers to all your questions on the KODAK M1063 in the user manual (information, specifications, safety advice, size, accessories, etc.). Detailed instructions for use are in the User's Guide.

## **User manual KODAK M1063 User guide KODAK M1063 Operating instructions KODAK M1063 Instructions for use KODAK M1063 Instruction manual KODAK M1063**

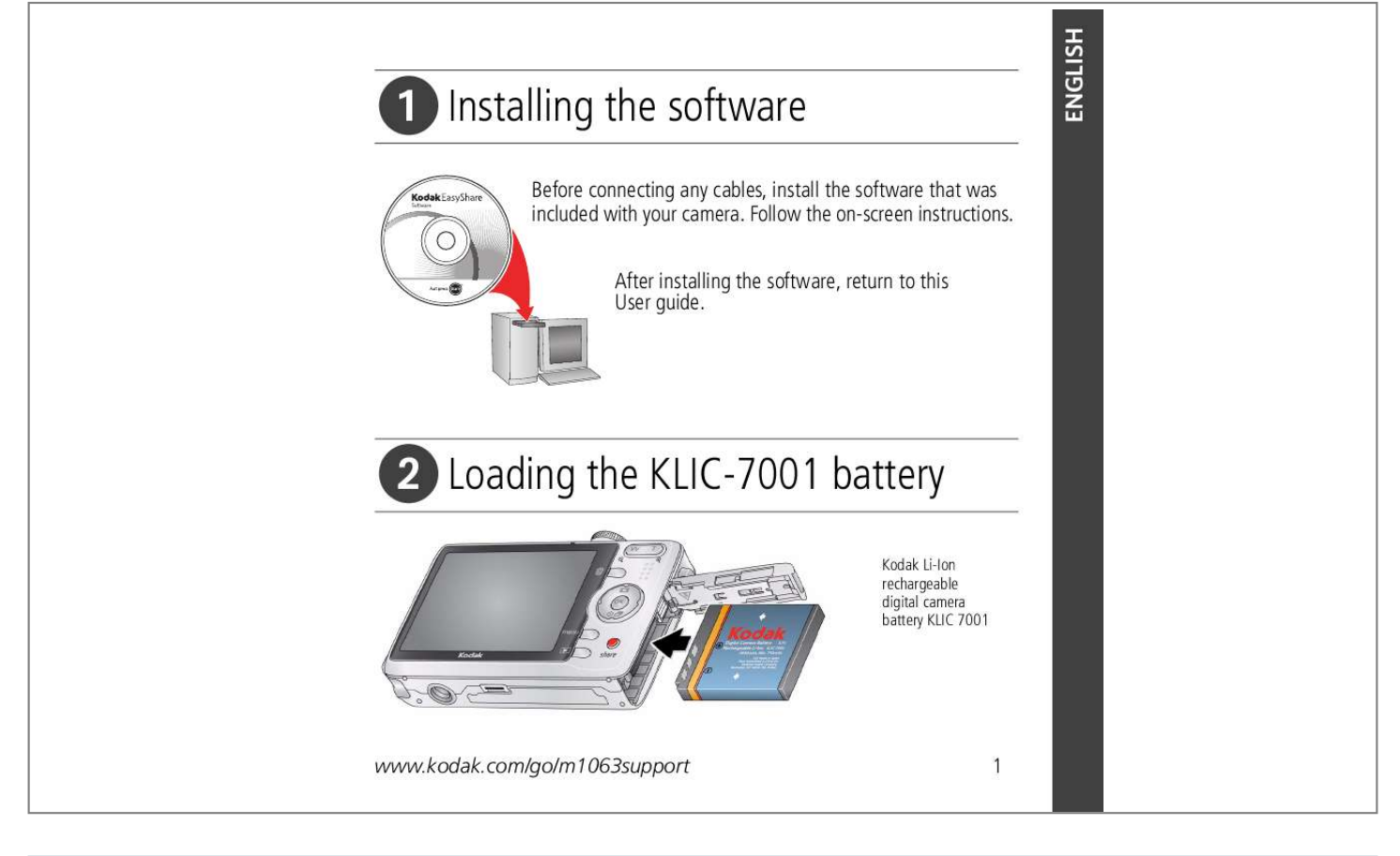

[You're reading an excerpt. Click here to read official KODAK M1063](http://yourpdfguides.com/dref/2706230) [user guide](http://yourpdfguides.com/dref/2706230) <http://yourpdfguides.com/dref/2706230>

## *Manual abstract:*

*Follow the on-screen instructions. After installing the software, return to this User guide. Loading the KLIC-7001 battery Kodak Li-Ion rechargeable digital camera battery KLIC 7001 www.kodak.com/go/m1063support 1 ENGLISH arg e / 7.2 Ch 3.6 SAL ER VER RG UNI Y CHA on Li-I TER BAT Your computer Connect the USB cable to the computer's USB port, not a Hub. Make sure the computer is turned on and not in sleep mode. 2 www.kodak.*

*com/go/easysharecenter Po we r ENGLISH Charging the KLIC-7001 battery USB AC adapter Kodak USB AC adapter (included) Learn more at:*

*www.kodak.com/go/USBchar ging. Kodak EasyShare camera or printer docks (may be sold separately) Battery Charging light USB cable Battery Charging light First, turn OFF the camera. Charge until the Battery Charging light turns off (up to 3 hours).*

*Kodak 5V AC adapter, Kodak Li-Ion universal battery chargers (sold separately) Purchase accessories: www.kodak .com/go/ac cessories. Turning on the camera Setting the language, date/time 1 Language: to change. OK to accept.*

*2 Date/Time: 1 At the prompt, press OK. 2 to change. for previous/next field. OK to accept. OK www.kodak.com/go/m1063support 3 ENGLISH ENGLISH 1 Press 4 Taking a picture/video Pictures 2 1 Videos 2 3 Ready/Battery charging light T - Turn on Help button 3 Press the Shutter button halfway to focus and set exposure. Press it completely down when the Ready light turns green. to turn on/off: ·Status icons ·Framing grid Press the Shutter button completely down and release. To stop recording, press the Shutter button again.*

*www.kodak.com/go/easysharecenter Reviewing pictures/videos Camera Your television A/V cable (may be sold separately) 1 2 Press Review. for previous/next picture/video. 1 Turn off the camera. 2 Connect the A/V cable. 3 Turn on the camera. 4 Review pictures/videos/slide shows on television. Other display devices: ·Your computer monitor ·Devices equipped with a video input Videos Play. During playback: OK pause/unpause.*

*adjust the volume. play at 2X speed; press again for 4X. reverse at 2X speed; press again for 4X. www.kodak.*

*com/go/m1063support 5 ENGLISH ENGLISH 1 Off Transferring pictures/videos USB cable Kodak EasyShare printer dock or camera dock (May be sold separately.) For dock compatibility, visit www.kodak.com/go/dockcompatibility. @@@@@@@@1 Use the LCD to frame your subject.*

*2 Press Telephoto (T) to zoom in. Press Wide Angle (W) to zoom out. The zoom indicator shows zoom status. 3 Take the picture or video. I I Optical zoom range W T Digital zoom range I D Always use the auto focus framing marks. If you are not using zoom (1X, wide angle), you can be as close as 23.6 in. (60 cm) to your subject. In Close-up, wide angle, you can be as close as 0.10 m (3.*

*9 in.) As you zoom, you need to move further from your subject. 10 www.kodak.com/go/easysharecenter Doing more with your camera Using the flash Use the flash when you take pictures at night, indoors, or outdoors in heavy shadows. button repeatedly to scroll Press the through flash modes (see Flash modes below). The current flash mode appears in the LCD screen. Flash modes Auto Flash Off Fill Flash fires When the lighting conditions require it. Never. Every time you take a picture, regardless of the lighting conditions.*

*Use when the subject is in shadow or is "backlit" (when the light is behind the subject). In low light, hold the camera steady or use a tripod. If Red-eye Preflash is turned off: If Red-eye Pre-flash is turned on: I The flash fires once and the I The flash fires once so the eyes Redeye camera automatically corrects redeye in the picture. become accustomed to the flash, then fires again when the picture is taken. www.*

*kodak.com/go/m1063support 11 Doing more with your camera Using different picture-taking modes Choose the mode that best suits your subjects and surroundings. Use this mode Auto Blur Reduction Landscape Close-up For General picture taking--offers an excellent balance of image quality and ease of use. Minimizing the effects of camera shake and subject movement. Distant scenery at night.*

*Flash does not fire. Place the camera on a flat, steady surface or use a tripod. Close range. Use available light instead of flash if possible. Point-and-shoot simplicity when taking pictures under special conditions. (See page 13.) People in low-light scenes indoors using a higher ISO. Capturing video with sound. (See page 4.) SCN Scene ISO High ISO Video 12 www.*

*kodak.com/go/easysharecenter Doing more with your camera Scene modes Choose a Scene mode--for great pictures in practically any situation! 1 Turn the Mode dial to Scene . 2 Press to display Scene mode descriptions. If the mode description turns off before you finish reading it, press OK. 3 Press OK to choose a Scene mode. Using camera Help To better understand each menu option, use camera Help. Select an option you want to learn more about, then press the Zoom telephoto (T) button. T Turn on Help Scroll up/down OK Turn off Help www.kodak.com/go/m1063support 13 Doing more with your camera Taking panoramic pictures Use panorama to "stitch" up to 3 pictures into a panoramic scene.*

*1 Turn the Mode dial to SCN. 2 Press on the 4-way button to highlight Panorama Left-Right or Panorama Right-Left (depending on the direction you want to pan), then press the OK button. 3 Take the first picture. After a quickview, the LCD displays the liveview and an "overlay" from the first picture. 4 Compose the second picture.*

*Make the overlay from the first picture cover the same portion in the new picture. (You can press the Delete button to re-take a picture.) 5 If you are taking only 2 pictures, press the OK button to stitch them together. After you take 3 pictures, the pictures are automatically stitched together. The LCD displays a quickview for approximately 5 seconds.*

*Take 2 or 3 pictures. Get 1 panoramic picture. 14 www.kodak.com/go/easysharecenter Doing more with your camera Understanding picture-taking icons Selftimer/Burst Flash Camera mode Album name Framing marks Picture size Date stamp Pictures/time remaining Storage location Zoom: Wide, Telephoto, Digital Focus zone Exposure metering White balance Long time exposure Framing grid ISO speed Battery level Exposure compensation*

*www.kodak.com/go/m1063support 15 2 Working with pictures/videos 1 Press the Review button. 2 Press W/T to magnify 2X8X. 3 Press picture. to view other parts of the Magnifying pictures 4 Press OK to return to 1X.*

*Cropping pictures You can crop a picture so that only the desired portion of the picture remains. 1 Press the Review button, then picture. 2 Press the Menu button. Press Picture Cropped picture to find a to find Edit. 3 Press to highlight Crop, then press OK. to move the crop box. Press OK. 4 Press Telephoto (T) to zoom in, or 5 Follow the screen prompts.*

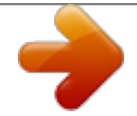

[You're reading an excerpt. Click here to read official KODAK M1063](http://yourpdfguides.com/dref/2706230) [user guide](http://yourpdfguides.com/dref/2706230)

<http://yourpdfguides.com/dref/2706230>

 *16 www.kodak.*

*com/go/easysharecenter Working with pictures/videos Using sound tags You can add a unique sound/message (up to 1 minute long) to your picture (not to videos). Recording a sound tag 1 Press the Review button, then to find a picture. to 2 Press the Menu button, then highlight Sound Tag. Press the OK button. 3 Choose Record, then press OK.*

*4 Follow the screen prompts. The sound tag is applied to your picture. Playing a sound tag OK 1 Press the Review button, then picture. 2 Press 3 Press to play the sound tag. to find a tagged to adjust the volume.*

*Review 4 Press OK to pause or replay the sound tag during playback. www.kodak.com/go/m1063support 17 Working with pictures/videos Viewing thumbnails (multi-up) 1 Press the Review button. 2 Press the Zoom Wide Angle (W) button to change from single-picture view to multi-up thumbnails. 3 Press Telephoto (T) to return to single-picture view. I To select multiple pictures/videos, see page 21. Using Kodak Perfect Touch technology Kodak Perfect Touch technology helps ensure better, brighter pictures. 1 Press the Review button, then 2 Press the Menu button. Press for previous/next picture.*

*@@The enhancement is previewed in a split screen. Press to view other parts of the picture. 4 Press OK. @@@@1 Press the Review button, then 2 Press the Menu button. Press Video Picture to find a video. to find Edit. 3 Press OK. @@1 Press the Review button, then 2 Press the Menu button. Press 3 Press Video Trimmed video to find a video. to find Edit.*

*. to highlight Trim, then press 4 Follow the screen prompts. @@1 Press the Review button, then 2 Press the Menu button. @@@@@@@@1 Press the Review button, then the Menu button. 2 Press 3 Press 20 to highlight Slide Show, then press the OK button.*

*@@First, select 2-20 pictures (see page 21). Then: 1 Press the Review button. @@@@@@to find a Selected pictures 2 Press the OK button to select pictures/ware Download the latest versions of the software included on the Kodak EasyShare software CD and the camera firmware (the software that runs on the camera). See www.kodak.*

*com/go/m1063downloads. @@@@I Blow gently on the lens or LCD to remove dust and dirt. @@@@@@I Service agreements are available in some countries. Contact a dealer of Kodak products for more information. @@@@@@Retain the original dated sales receipt. @@Limited warranty coverage Warranty service is only available from within the country where the Products were originally purchased. You may be required to ship Products, at your expense, to the authorized service facility for the country where the Products were purchased. Kodak will repair or replace Products if they fail to function properly during the warranty period, subject to any conditions and/or limitations stated herein. Warranty service will include all labor as well as any necessary adjustments and/or replacement parts. If Kodak is unable to repair or replace a Product, Kodak will, at its option, refund the purchase price paid for the Product provided the Product has been returned to Kodak along with proof of the purchase price paid.*

*Repair, replacement, or refund of the purchase price are the sole remedies under the warranty. If replacement parts are used in making repairs, those parts may be remanufactured, or may contain remanufactured materials. If it is necessary to replace the entire Product, it may be replaced with a remanufactured Product. Remanufactured Products, parts and materials are warranted www.kodak.com/go/m1063support 25 Appendix for the remaining warranty term of the original Product, or 90 days after the date of repair or replacement, whichever is longer. Limitations This warranty does not cover circumstances beyond*

*Kodak's control. This warranty does not apply when failure is due to shipping damage, accident, alteration, modification, unauthorized service, misuse, abuse, use with incompatible accessories or attachments (such as third party ink or ink tanks), failure to follow Kodak's operation, maintenance or repacking instructions, failure to use items supplied by Kodak (such as adapters and cables), or claims made after the duration of this warranty. Kodak makes no other express or implied warranty for this product, and disclaims the implied warranties of merchantability and fitness for a particular purpose. In the event that the exclusion of any implied warranty is ineffective under the law, the duration of the implied warranty will be one year from the purchase date or such longer period as required by law.*

*The option of repair, replacement, or refund is Kodak's only obligation. Kodak will not be responsible for any special, consequential or incidental damages resulting from the sale, purchase, or use of this product regardless of the cause. Liability for any special, consequential or incidental damages (including but not limited to loss of revenue or profit, downtime costs, loss of the use of the equipment, cost of substitute equipment, facilities or services, or claims of your customers for such damages resulting from the purchase use or failure of the Product), regardless of cause or for breach of any written or implied warranty is expressly disclaimed. Your rights Some states or jurisdictions do not allow exclusion or limitation of incidental or consequential damages, so the above limitation or exclusion may not apply to you. Some states or jurisdictions do not allow limitations on how long an implied warranty lasts, so the above limitation may not apply to you.*

*This warranty gives you specific rights, and you may have other rights which vary from state to state or by jurisdiction. Outside the United States and Canada In countries other than the United States and Canada, the terms and conditions of this warranty may be different. Unless a specific Kodak warranty is communicated to the purchaser in writing by a Kodak company, no warranty or liability exists beyond any minimum requirements imposed by law, even though defect, damage, or loss may be by negligence or other act. 26 www.kodak.*

*com/go/easysharecenter Appendix FCC compliance and advisory Kodak EasyShare M1063/MD1063/MX1063 digital camera This equipment has been tested and found to comply with the limits for a Class B digital device, pursuant to Part 15 of the FCC Rules. These limits are designed to provide reasonable protection against harmful interference in a residential installation. This equipment generates, uses, and can radiate radio frequency energy and, if not installed or used in accordance with the instructions, may cause harmful interference to radio communications. However, there is no guarantee that interference will not occur in a particular installation. @@@@@@@@Operation is subject to the following two conditions: (1) this device may not cause harmful interference, and (2) this device must accept any interference received, including interference that may cause undesired operation. www.kodak.com/go/m1063support 27 Appendix Canadian DOC statement DOC Class B Compliance This Class B digital apparatus complies with Canadian*

*ICES-003.*

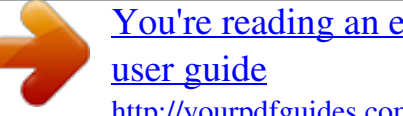

[You're reading an excerpt. Click here to read official KODAK M1063](http://yourpdfguides.com/dref/2706230) <http://yourpdfguides.com/dref/2706230>

 *Observation des normes-Classe B Cet appareil numérique de la classe B est conforme à la norme NMB-003 du Canada. Australian C-tick N137 Waste Electrical and Electronic Equipment labeling EU: It is the user's responsibility to discard this equipment into an approved, segregated collection scheme to enable its suitable treatment/disposal and to improve human/environmental protection.*

*For more information, see your retailer, local authority or www.kodak.com/go/recycle. (Product weight: 125 g.) VCCI Class B ITE Korean Class B ITE 28 www.kodak.com/go/easysharecenter Appendix China RoHS Eastman Kodak Company Rochester, NY 14650 Eastman Kodak Company, 2008 Kodak, EasyShare, and Perfect Touch are trademarks of Eastman Kodak Company. 4F8188\_en www.kodak.com/go/m1063support 29 .*

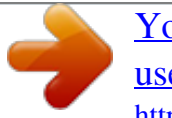

[You're reading an excerpt. Click here to read official KODAK M1063](http://yourpdfguides.com/dref/2706230) [user guide](http://yourpdfguides.com/dref/2706230) <http://yourpdfguides.com/dref/2706230>